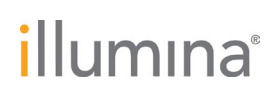

**Illumina, Inc.** 5200 Illumina Way San Diego, CA 92122 U.S.A. Tel 858.202.4500 Fax 858.202.4545 www.illumina.com

28 luglio 2014

#### **Avviso urgente di sicurezza**

Gentile cliente,

Illumina ha recentemente confermato due circostanze in cui il software Illumina Worklist Manager (IWM) potrebbe non funzionare nel modo previsto. Il software IWM viene usato per creare il foglio campioni che definisce il layout della piastra e i primer di indicizzazione da aggiungere a ciascun pozzetto. Questo layout è usato come un modello per assicurare che i campioni e gli indici siano aggiunti correttamente alla piastra campioni. Questo avviso illustra i problemi potenziali, la nostra verifica, il modo per arrivare alla risoluzione del problema e i passaggi successivi.

#### **Prodotti interessati**

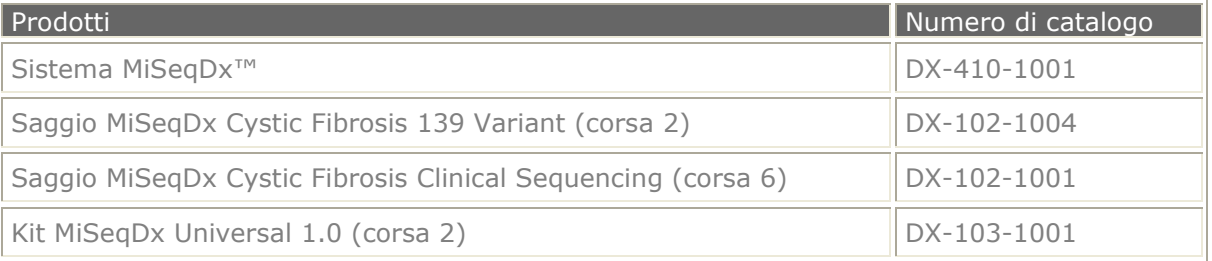

#### **Componenti del sistema interessati**

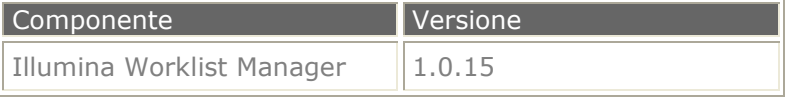

#### **Riepilogo e stato del problema**

Il primo caso in cui si verificano prestazioni impreviste è quando un foglio campioni viene creato usando indici campioni al posto di quelli predefiniti raccomandati dalla nostra etichettatura. Normalmente non vi è ragione di modificare i valori predefiniti, ma quando vengono analizzati meno di 48 campioni, potrebbe essere necessario modificare i valori predefiniti per ottenere il bilanciamento colore corretto. Quando un foglio campioni che utilizza un layout non predefinito viene riaperto per essere modificato in IWM, indipendentemente dal numero di campioni, la selezione degli indici personalizzati viene reimpostata ai valori predefiniti senza fornire alcun avviso. Quando il file viene salvato, viene visualizzata una finestra di dialogo con un messaggio di "avvertimento di diversità bassa" poiché gli indici predefiniti potrebbero non raggiungere il bilanciamento colore necessario. Se questo avvertimento viene ignorato, il file verrà salvato senza ulteriori avvertimenti o errori. Se il layout della piastra ottenuto viene usato per impostare la piastra, la corsa di sequenziamento potrebbe non riuscire per un problema di bilanciamento colore.

Nel caso in cui un foglio campioni creato con indici non predefiniti viene modificato *dopo* l'impostazione della piastra, almeno alcuni dei campioni verranno associati agli indici errati. In questo caso, i campioni non verranno sottoposti a de-multiplexing correttamente ed è probabile che perlomeno alcuni campioni non genereranno risultati. **In alcuni casi, i risultati potrebbero essere riportati per i campioni errati.** Questo disordine tra i campioni potrebbe non essere evidente al momento della revisione dei risultati del test; pertanto è cruciale usare il grafico della piastra per impostare il test.

**Assistenza tecnica:** [techsupport@illumina.com](mailto:techsupport@illumina.com) 

**Servizio clienti:** [customerservice@illumina.com](mailto:customerservice@illumina.com) 

# illumına

**Illumina, Inc.** 5200 Illumina Way San Diego, CA 92122 U.S.A. Tel 858.202.4500 Fax 858.202.4545 www.illumina.com

Se, invece di ignorare l'avvertimento di diversità bassa, l'utente cerca di ripristinare gli indici ai valori salvati inizialmente nella scheda Plate (Piastra), il software si comporterà in modo instabile, bloccandosi o attivando un errore Object was outside the bounds of the array (L'oggetto non rientra nei limiti dell'array) che potrebbe richiedere la reinstallazione del software. In alternativa, è possibile modificare il foglio campioni nella scheda Table (Tabella) per ripristinare i primer di indicizzazione ai valori desiderati.

Il secondo caso in cui si verificano le prestazioni impreviste è quando la funzione di ordinamento viene usata nella scheda Table (Tabella) del software. Se la tabella viene ordinata in base alla colonna (ad es., ordinamento in base agli indici) prima di immettere gli ID dei campioni, la tabella non verrà ordinata correttamente. Questo problema è subito evidente in quanto i pozzetti della piastra verranno visualizzati in ordine discontinuo. Tuttavia, se gli ID dei campioni sono immessi nella tabella non ordinata correttamente, verranno visualizzati in pozzetti diversi nella scheda del grafico della piastra. Anche in questo caso, il problema è subito evidente quando il grafico della piastra viene usato per guidare l'aggiunta dei campioni. Se l'utente si trova di fronte a questo problema, deve ricreare il foglio campioni senza usare la funzione di ordinamento. **Tenere presente che se il grafico della piastra non viene usato come guida per l'aggiunta dei campioni, i risultati del test non verranno associati ai campioni corretti se la funzione di ordinamento viene usata prima di immettere gli ID dei campioni.** Tuttavia, il grafico della piastra dovrebbe sempre essere usato per guidare l'aggiunta dei campioni come documentato nella Guida di riferimento per il saggio MiSeqDx Cystic Fibrosis 139-Variant (n. codice 15038349\_ITA), nella Guida di riferimento per il saggio MiSeqDx Cystic Fibrosis Clinical Sequencing (n. codice 15038346\_ITA) e nella Guida di riferimento per il kit MiSeqDx Universal 1.0 (n. codice 15036910), come anche negli inserti del prodotto associati (n. codice 15038347\_ITA, 15038344\_ITA e 15039608\_ITA rispettivamente).

Il Bollettino tecnico (TB0086) allegato fornisce dettagli aggiuntivi su entrambi i problemi e indicazioni per determinare se hanno inciso su qualsiasi test eseguito.

#### **Passaggi successivi**

Stiamo lavorando per correggere il comportamento anomalo del software IWM. Fino a quel momento, non modificare un foglio campioni personalizzato che usi indici non predefiniti nella scheda Table (Tabella). Inoltre, non usare la funzione di ordinamento nella scheda Table (Tabella). Vi informeremo quando sarà disponibile il software rivisto, la cui modifica è prevista per settembre.

Nel caso di domande o dubbi, contattate il team di assistenza locale o l'Assistenza tecnica Illumina all'indirizzo email techsupport@illumina.com per ulteriore assistenza. Vi ringraziamo per la fiducia dimostrata e ci scusiamo per qualsiasi inconveniente causato.

Cordiali saluti,

DN.a

**B. Melina Cimler, Ph.D. Vice President, Head of Global Quality Illumina, Inc.**

**Assistenza tecnica:** [techsupport@illumina.com](mailto:techsupport@illumina.com) 

**Servizio clienti:** [customerservice@illumina.com](mailto:customerservice@illumina.com) 

© 2014 Illumina, Inc. Tutti i diritti riservati. Illumina e MiSeqDx sono marchi o marchi registrati di Illumina, Inc. Tutti gli altri marchi e denominazioni qui citati sono di proprietà dei rispettivi titolari.

*Numero di identificazione: FSN0086-2\_ITA*

# illumına

# **INFORMAZIONI IMPORTANTI PER IL CLIENTE**

Illumina Worklist Manager (IWM) viene usato per creare il foglio campioni che definisce l'ID del campione e i primer di indicizzazione da aggiungere a ciascun pozzetto. Recentemente sono stati identificati due problemi con la versione 1.0.15 di questo software. Lo scopo di questo Bollettino tecnico è quello di fornire maggiori informazioni su questi due problemi.

# Modifica di un foglio campioni nel software IWM

Se un foglio campioni creato usando un layout non predefinito di primer di indicizzazione viene riaperto nel software IWM per la modifica, i primer di indicizzazione tornano al layout predefinito. Questo problema si verifica quando un foglio campioni viene creato usando indici campioni non predefiniti e se poi vengono modificati nel software IWM (rispetto a Microsoft Excel).

# Questo non incide se:

Un foglio campioni viene creato usando primer di indicizzazione predefiniti per una corsa a 48 campioni

Un foglio campioni viene creato usando primer di indicizzazione non predefiniti per una corsa con meno di 48 campioni e non viene modificato

Un foglio campioni viene creato usando primer di indicizzazione per una corsa a 48 campioni e viene modificato nel layout Table (Tabella) senza ordinarlo

Un foglio campioni viene modificato aprendo il file csv in Microsoft Excel

Se un foglio campioni viene creato usando i primer di indicizzazione per una corsa a 48 campioni, può essere riaperto senza problemi nel layout Table (Tabella) nel software IWM per modificare gli ID dei campioni e controllare le posizioni.

L'ordinamento predefinito dei primer di indicizzazione nel software IWM è:

- A7: A701, A702, A703, A704, A705, A710, A706, A707, A708, A709, A711, A712
- A5: A501, A502, A503, A504, A505, A506, A507, A508

# Figura 1 Layout predefinito dei primer di indicizzazione (A7 e A5)

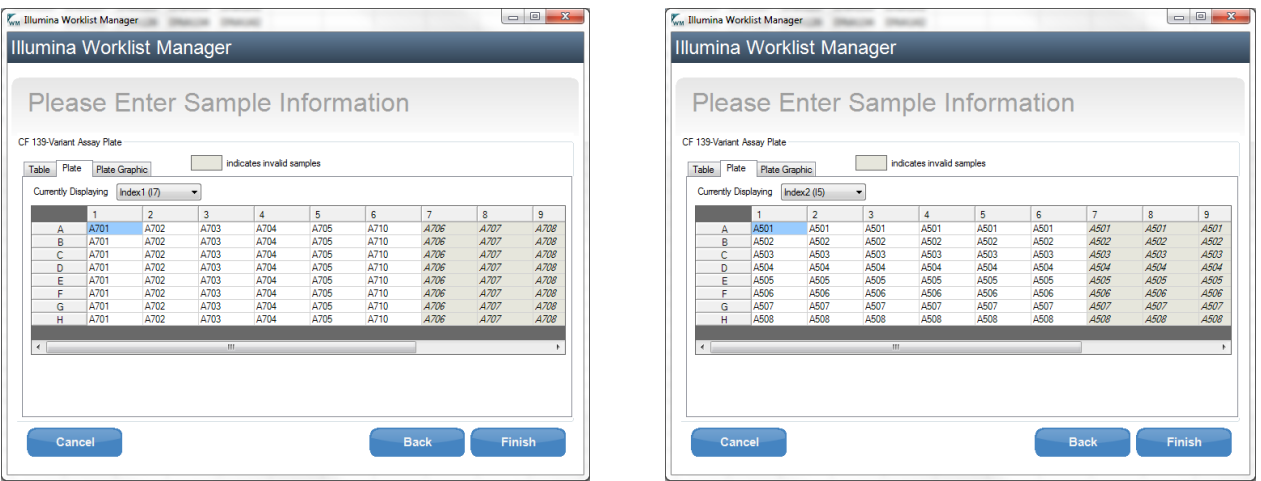

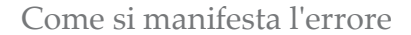

Se un foglio campioni viene creato usando i primer di indicizzazione non predefiniti, ad esempio in corse con meno di 48 campioni, i primer di indicizzazione tornano all'ordine predefinito quando il foglio campioni viene riaperto per la modifica.

Una corsa da 40 campioni viene mostrata nella Figura 2. In questo esempio, i primer di indicizzazione A7 selezionati sono A701, A702, A703, A704 e A710 per soddisfare le linee guida per la diversità dell'indice indicata nella documentazione del prodotto associata:

- Guida per il saggio MiSeqDx Cystic Fibrosis 139-Variant (n. codice 15038349\_ITA)
- Guida di riferimento per il saggio MiSeqDx Cystic Fibrosis Clinical Sequencing (n. codice 15038346\_ITA)
- Guida di riferimento per il kit MiSeqDx Universal 1.0 (n. codice 15036910)
- Inserti del prodotto associati (n. codice 15038347\_ITA, 15038344\_ITA e 15039608\_ITA rispettivamente)

Figura 2 Layout della piastra per una corsa da 40 campioni.

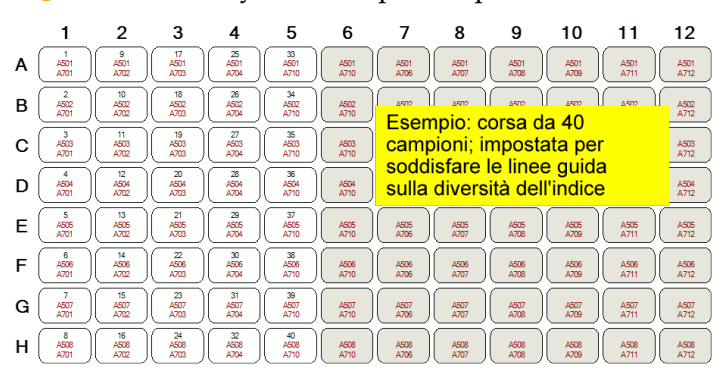

Se il foglio campioni per questa corsa da 40 campioni viene riaperto nel software IWM per la modifica, A710 ritorna a A705, perché l'ordine predefinito per i primer A7 è A701, A702, A703, A704, A705. Se questo cambiamento non viene notato e l'utente cerca di salvare il file, viene visualizzato un messaggio di "avvertimento di diversità bassa". È possibile ignorare questo messaggio e salvare il file.

### Figura 3 Primer indici tornati ai valori predefiniti in modalità di modifica nel software IWM

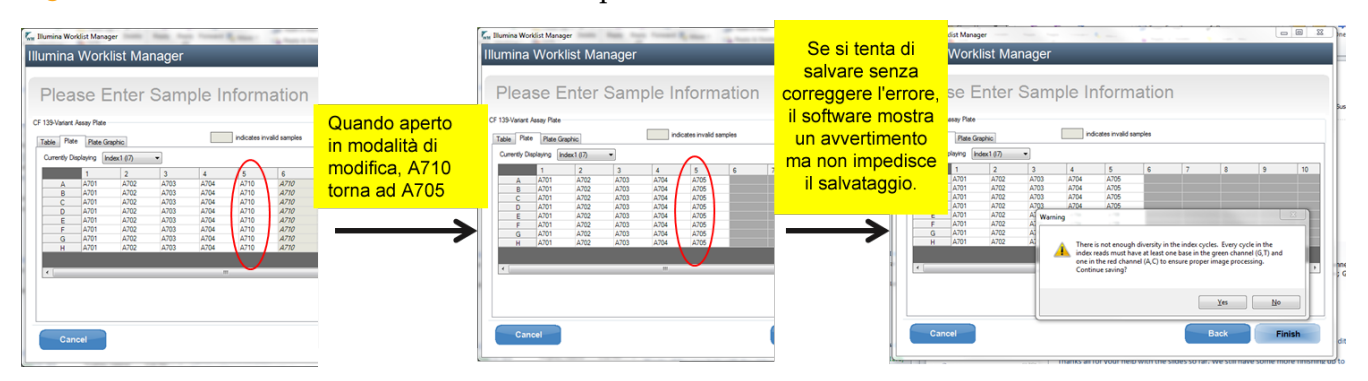

Il foglio campioni può essere modificato nella visualizzazione del layout Table (Tabella), senza ordinamento, per ripristinare i primer di indicizzazione ai valori desiderati.

Figura 4 I primer di indicizzazione possono essere corretti nella visualizzazione Table (Tabella)

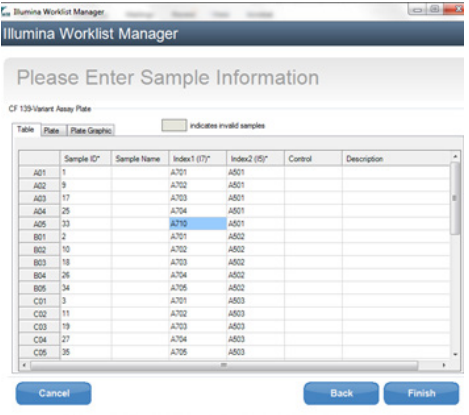

Tuttavia, nella modalità di visualizzazione Plate (Piastra) il software si comporta in maniera instabile. Il software si blocca o attiva un errore Object was outside the bounds of the array (L'oggetto non rientra nei limiti dell'array) che potrebbe richiedere la reinstallazione del software.

Figura 5 I primer di indicizzazione non possono essere corretti nella visualizzazione Plate (Piastra)

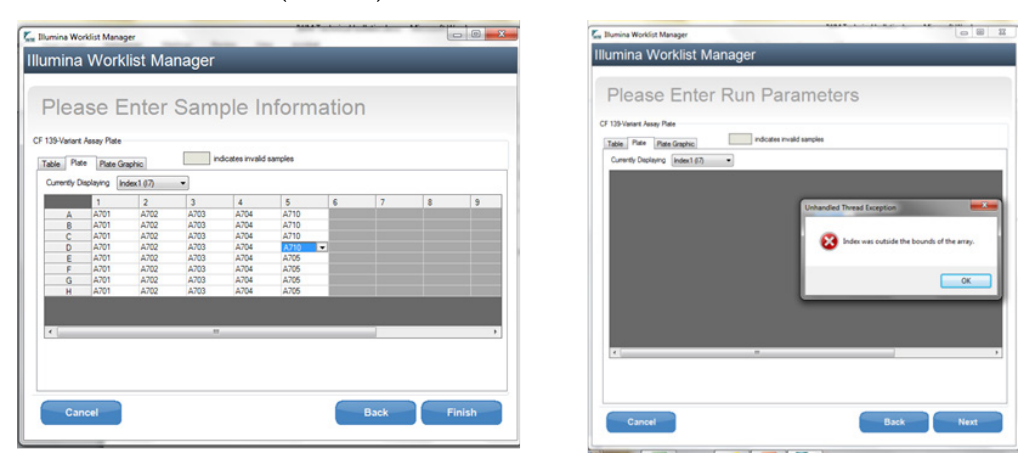

# Uso della funzione di ordinamento nella visualizzazione Table (Tabella)

Se la tabella viene ordinata in base alla colonna (ad es., ordinamento in base agli indici) prima di immettere gli ID dei campioni, la tabella non viene ordinata correttamente. Questo problema si verifica nella visualizzazione Table (Tabella) quando si usa la funzione di ordinamento in un foglio di calcolo vuoto prima di immettere gli ID dei campioni.

#### Questo non incide se:

I campioni sono immessi nella visualizzazione Plate (Piastra) La funzione di ordinamento non viene usata nella visualizzazione Table (Tabella)

#### Come si manifesta l'errore

Nella visualizzazione Table (Tabella), se viene usata la funzione di ordinamento, la tabella non viene ordinata correttamente e le posizioni dei pozzetti appaiono in un ordine discontinuo.

#### Figura 6 Illustrazione della funzione di ordinamento nella visualizzazione Table (Tabella)

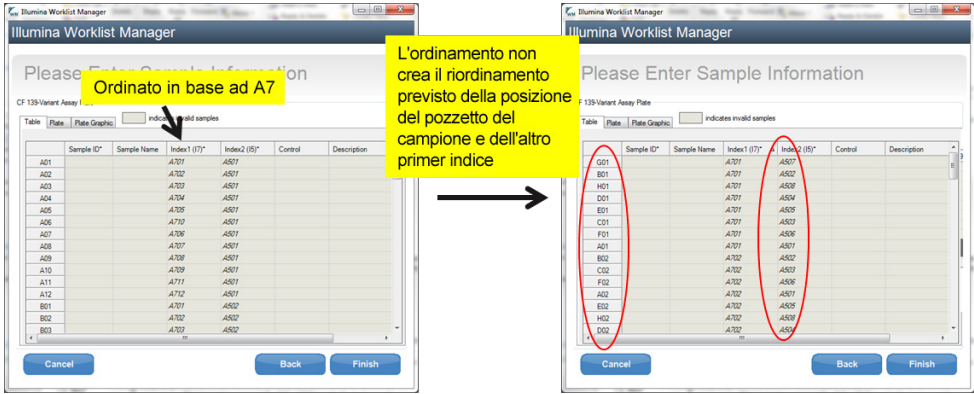

Tuttavia, se gli ID sono immessi nella tabella non ordinata correttamente, questi verranno visualizzati in pozzetti diversi nella scheda dell'immagine del grafico della piastra.

#### Figura 7 Visualizzazione Plate (Piastra) dopo aver immesso i campioni nella tabella non ordinata correttamente

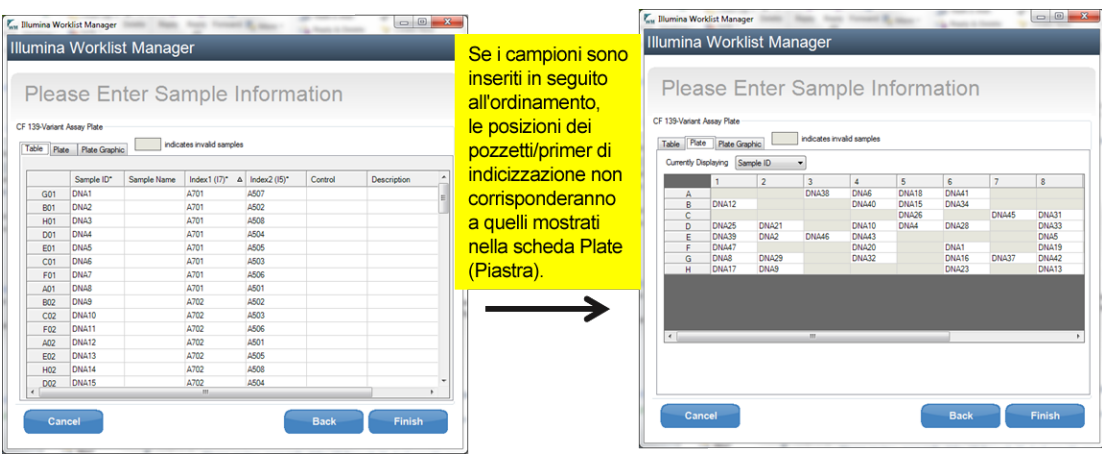

I primer di indicizzazione elencati nella visualizzazione Table (Tabella) quindi non corrispondono ai primer di indicizzazione elencati nella visualizzazione Plate (Piastra).

#### Raccomandazioni generali per l'uso del software IWM

- Usare sempre il grafico della visualizzazione Plate (Piastra) per aggiungere campioni e primer di indicizzazione durante l'impostazione dell'esperimento.
- Per impostare un foglio campioni dopo l'impostazione dell'esperimento, verificare le posizioni attuali dei campioni e dei primer di indicizzazione rispetto al grafico della visualizzazione Plate (Piastra) generato dopo la modifica.
- Fino a quando questi problemi non sono risolti, modificare un foglio campioni personalizzato che usa indici non predefiniti solo nella visualizzazione Table (Tabella) e non usare la funzione di ordinamento nella visualizzazione Table (Table).

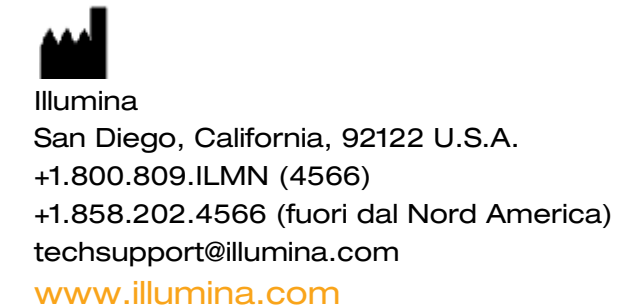

EC **REP** 

Emergo Europe Molenstraat 15 2513 BH L'Aia Paesi bassi

© 2014 Illumina, Inc. Tutti i diritti riservati.

Illumina e MiSeqDx sono marchi o marchi registrati di Illumina, Inc. Tutti gli altri marchi e denominazioni qui citati sono di proprietà dei rispettivi titolari.